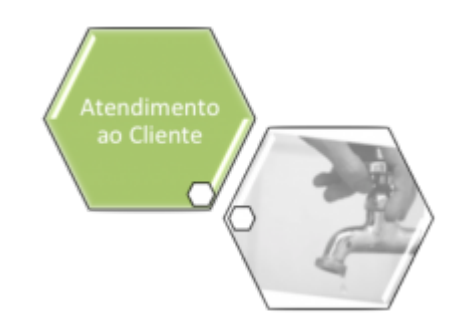

# **Manter Motivo Não Aceite**

O objetivo desta funcionalidade é manter, atualizar ou excluir os motivos de não aceitação das ordens de serviço executadas em campo. A opção pode ser acessada via **Menu de Sistema**, no caminho: **[GSAN](https://www.gsan.com.br/doku.php?id=ajuda:pagina_inicial) > [Atendimento ao Público](https://www.gsan.com.br/doku.php?id=ajuda:atendimento) > [Ordem de Serviço](https://www.gsan.com.br/doku.php?id=ajuda:ordem_de_servico) > Manter Motivo Não Aceite**.

Feito isso, o sistema acessa a tela abaixo:

## **Observação**

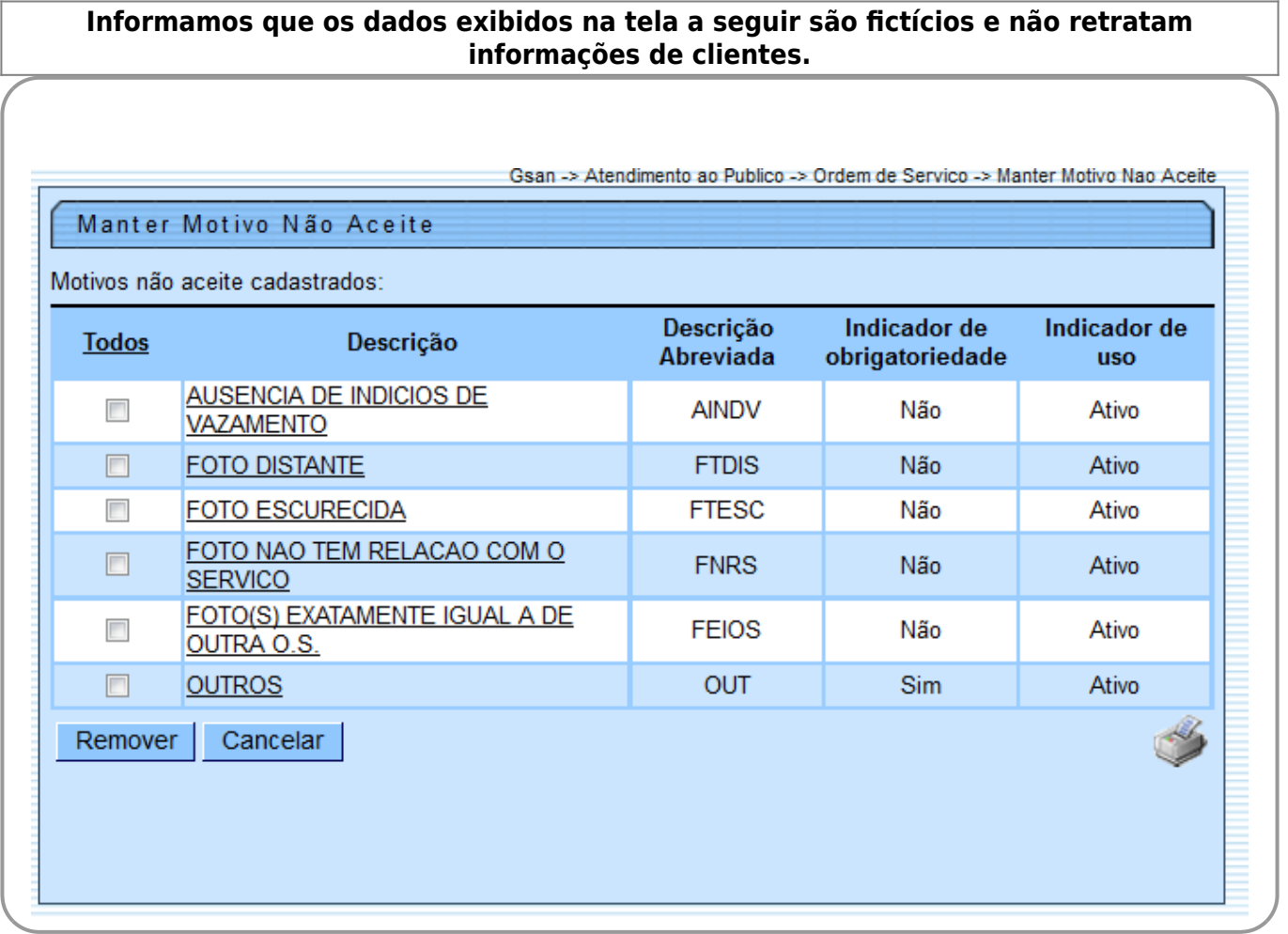

Base de Conhecimento de Gestão Comercial de Saneamento - https://www.gsan.com.br/

Inicialmente, o sistema exibe a tela acima, contendo a lista de motivos de não aceite e possibilitando atualizar, clicando no link do campo **Descrição**; ou excluir um ou mais motivos; e

ainda gerar um relatório clicando no botão , conforme modelo apresentado **[AQUI](#page-1-0)**. Para excluir um ou mais itens, marque no(s) checkbox(s) correspondente(s), ou para marcar todos

os itens, clique no link **Todos**. Em seguida, clique no botão . Após clicar no link do campo **Descrição**, o sistema exibe a tela a seguir:

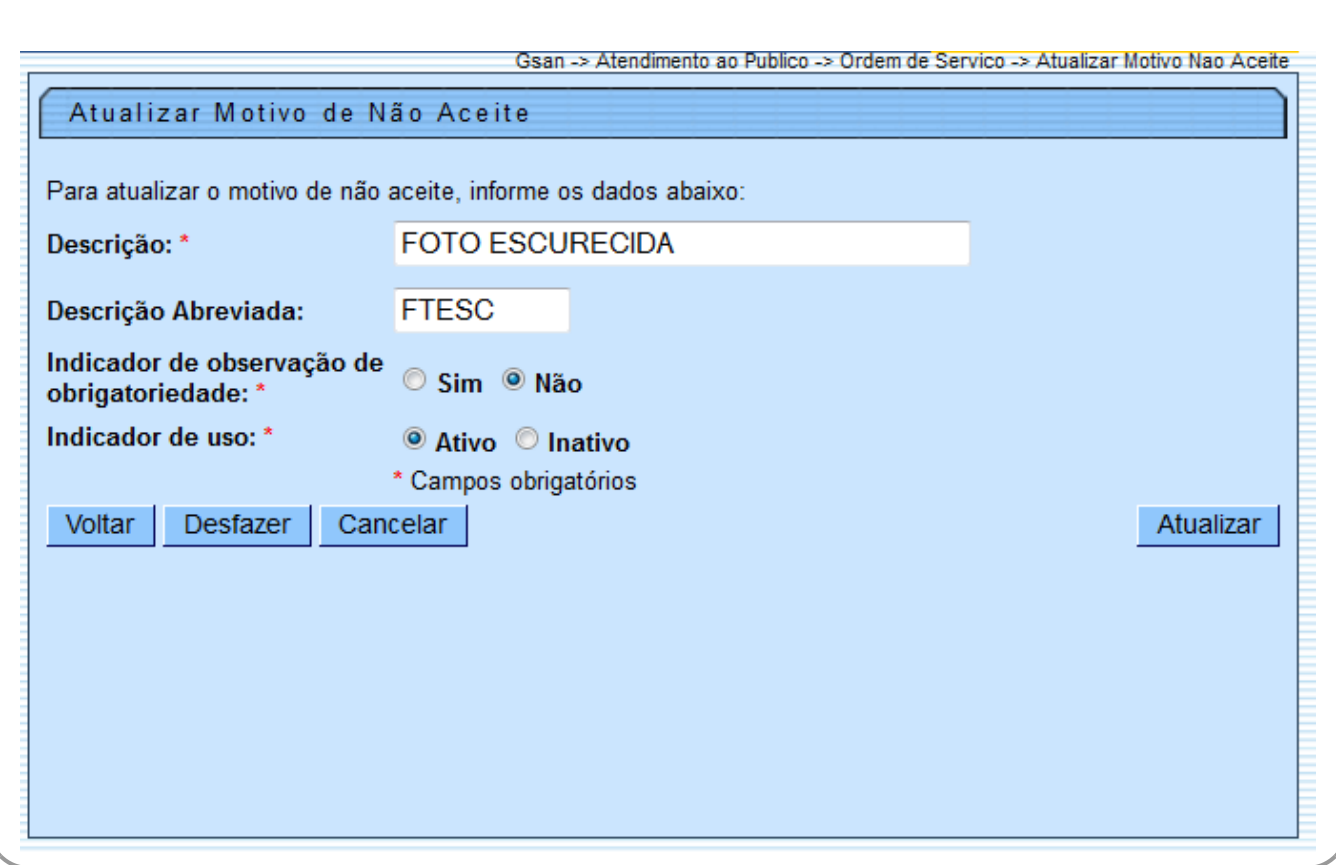

Acima, faça as modificações que julgar necessárias. Em seguida, clique no botão **Atualizar** o sistema executa algumas validações:

Verificar preenchimento dos campos:

•

•

 $\circ$ 

 $\circ$ 

 $\circ$ 

Caso o usuário não informe algum campo necessário à inclusão do motivo de não aceite, o sistema exibe a mensagem: Informe «nome do campo que não foi preenchido».

Atualização realizada por outro usuário:

Caso o usuário esteja tentando atualizar um motivo de não aceite que já tenha sido atualizado durante a manutenção corrente, o sistema exibe a mensagem: Esse Motivo de Não Aceite foi atualizado por outro usuário. Realize uma nova atualização.

• Motivo de Não Aceite possui vínculos no sistema:

Caso o usuário tenha selecionado um motivo de não aceite que possua outros vínculos no sistema, o sistema exibe a mensagem: Não é possível excluir o(s) motivo (s) de não aceite selecionado(s) devido a vínculos com outras informações.

• Verificar sucesso da transação:

<span id="page-1-0"></span> $\bullet$ Caso o código de retorno da operação efetuada no banco de dados seja diferente de zero, o sistema exibe a mensagem conforme o código de retorno; caso contrário, o sistema exibe a mensagem «descrição da função» efetuada com sucesso.

### **MODELO DO RELATÓRIO: MOTIVOS NÃO ACEITE**

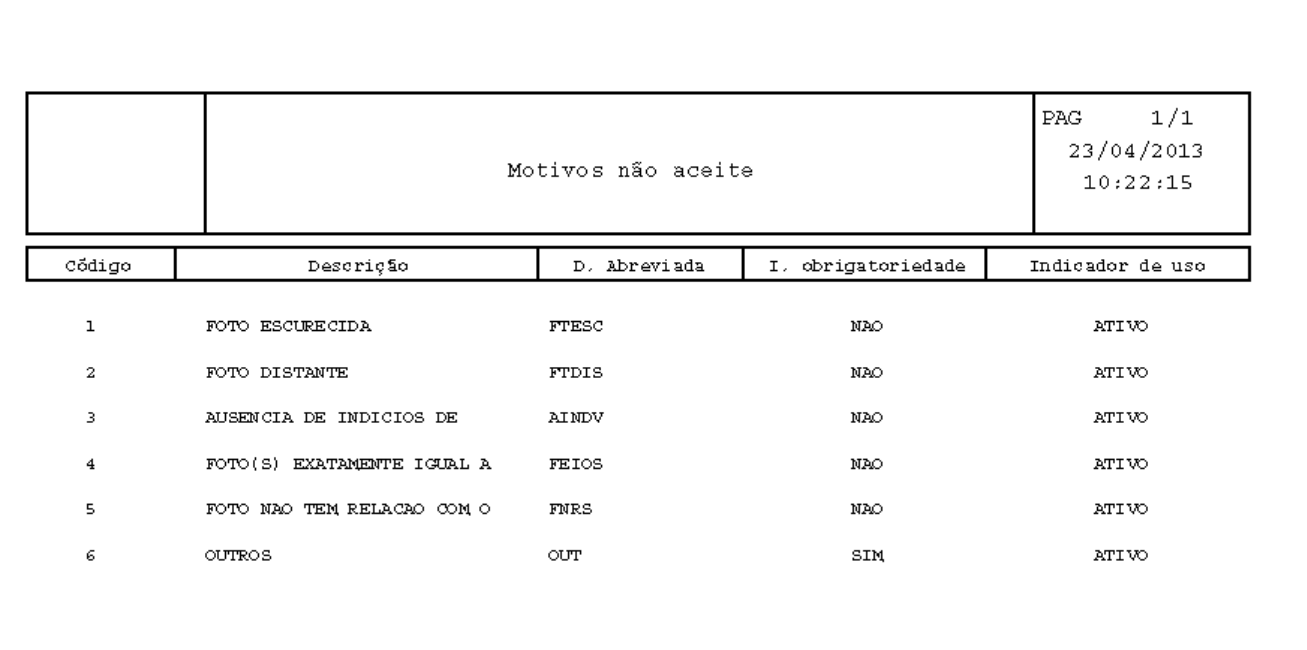

## **Tela de Sucesso**

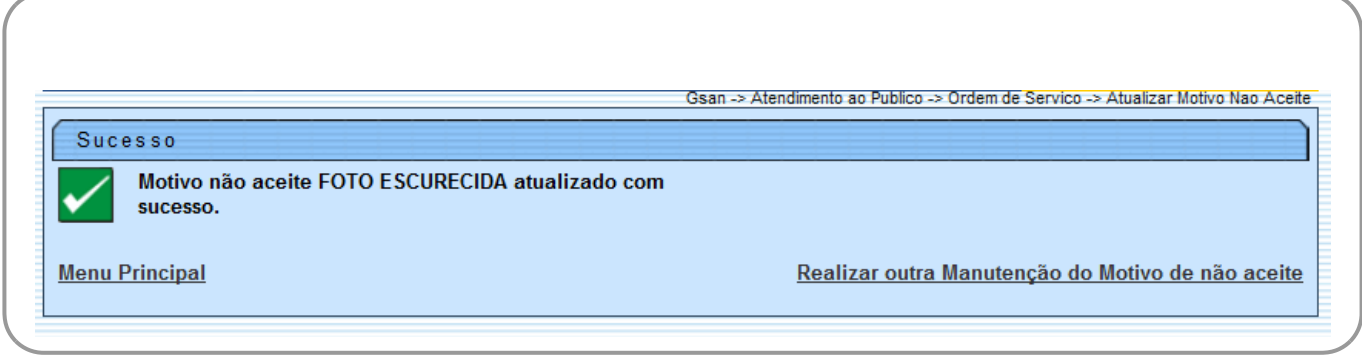

# **Preenchimento dos Campos**

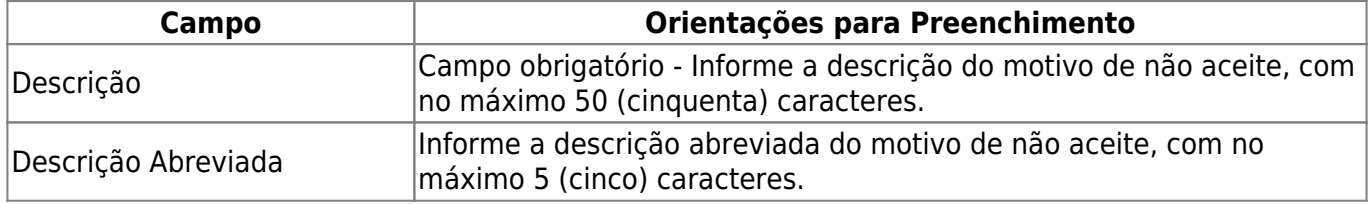

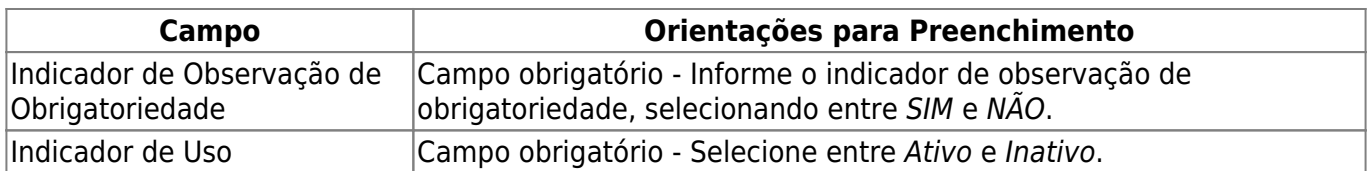

# **Funcionalidade dos Botões**

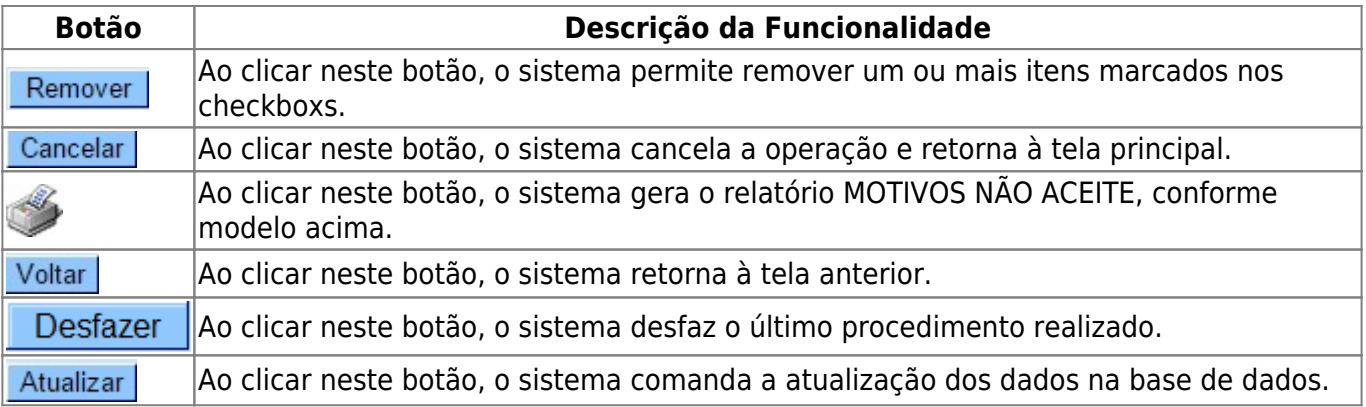

#### **Referências**

### **Termos Principais**

Clique [aqui](https://www.gsan.com.br/doku.php?id=ajuda) para retornar ao Menu Principal do GSAN

From: <https://www.gsan.com.br/>- **Base de Conhecimento de Gestão Comercial de Saneamento**

Permanent link: **[https://www.gsan.com.br/doku.php?id=ajuda:manter\\_motivo\\_nao\\_aceite](https://www.gsan.com.br/doku.php?id=ajuda:manter_motivo_nao_aceite)**

Last update: **31/08/2017 02:11**

 $\pmb{\times}$